#### **FCC Warning**

These modules have been tested and found to comply with the limits for a class A digital device, pursuant to Part 15 of the FCC Rules. These limits are designed to provide reasonable protection against harmful interface when the equipment is operated in a commercial environment. This equipment generates, uses, and can radiate radio frequency energy and , if not installed and used properly may cause harmful interference to radio communications. Operation of this equipment in a residential area is likely to cause harmful interference in which case the user will be required to correct the interference at the user's own expense.

### INTRODUCTION

Thank you for purchasing MDU-0802TX, MDU-0405FX or MDU-0803FX. These modules require no hardware or software configuration settings. The switch automatically detects and configures modules after they are installed.

#### MDU-0802TX

MDU-0802TX adds eight 100BASE-TX auto-negotiate ports with RJ-45 connectors, to the switch. (Category 5 UTP)

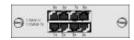

Figure 1. MDU-0802TX

## **MDU-0405FX**

MDU-0405FX adds four 100BASE-FX auto-negotiate ports with SC-type connectors, to the switch. (6.25/125U fiber)

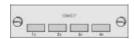

Figure 2. MDU-0405FX

# MDU-0803FX

MDU-0803FX adds eight 100BASE-FX auto-negotiate ports with SC-type connectors, to the switch. (6.25/125U fiber)

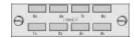

Figure 3. MDU-0803FX

#### HARDWARE INSTALLATION

Power down Switch FSW-0801TFX before installing an optional module. No hardware or software configuration settings are required. Please read this section carefully before installing modules.

To install an option module, perform the following steps.

**Note:** Modules are not, hot swappable. You must remove power from the switch before installing or replacing a module.

- 1. Remove the power from Switch FSW-0801TFX by disconnecting the power cable from the AC outlet.
- 2. Remove blank cover from the module slot by turning the two knobs on the front counterclockwise as shown in Figure 4.

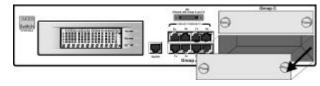

Figure 4. Removing the Blank Module Panel

3. Insert the new module, ensuring that the edges slide through the guides, as shown in Figure 5.

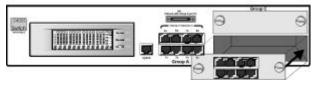

Figure 5. Insert the Module

- 4. Turn the two knobs on the new module until they are securely attached to Switch FSW-0801TFX.
- 5. Connect AC power to the switch.
- 6. Connect the appropriate communication cable to the new module.

# Module MDU-0802TX MDU-0405FX MDU-0803FX Switch FSW-0801TFX Modules

# User's Manual

Version: 1.0